# **Picaxe Programming Editor V6**

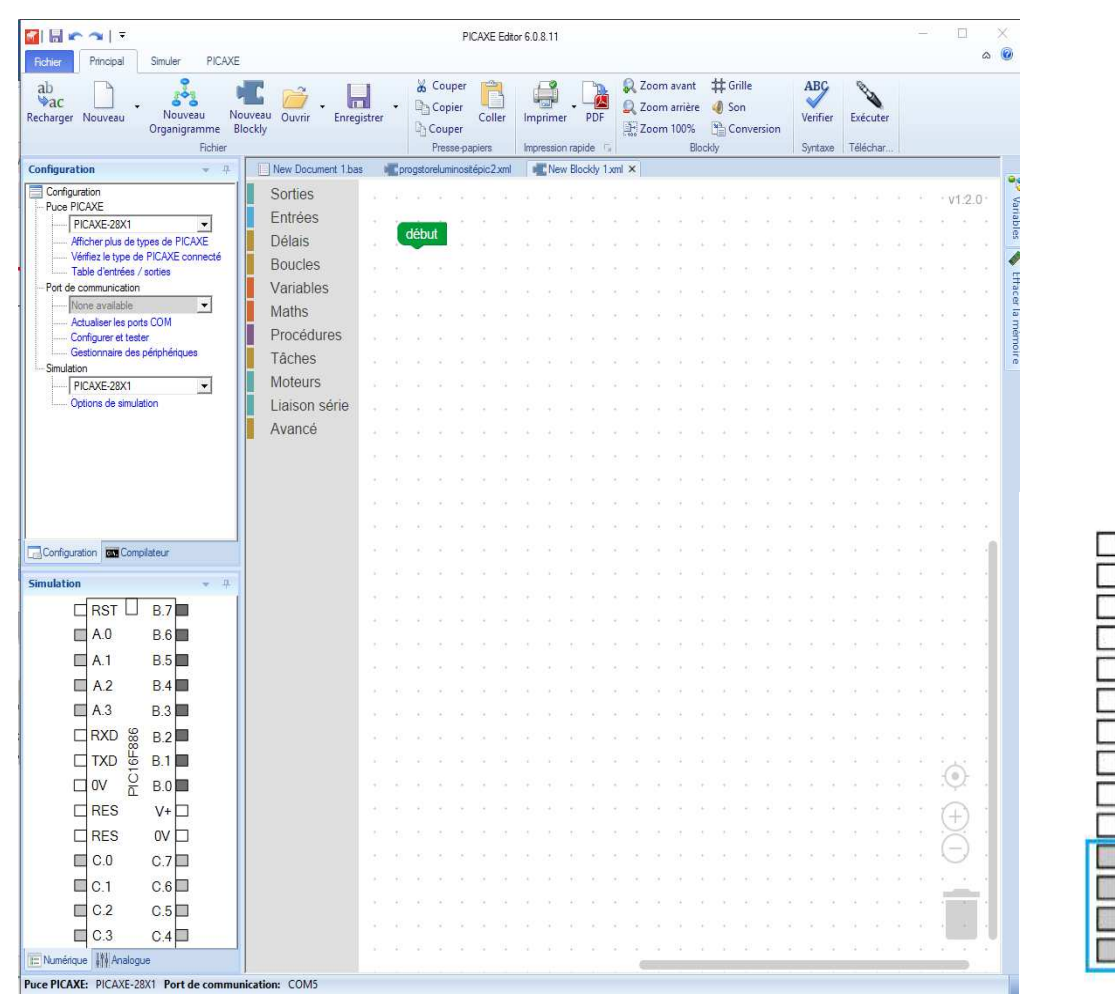

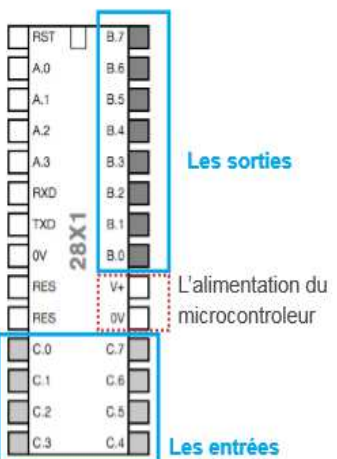

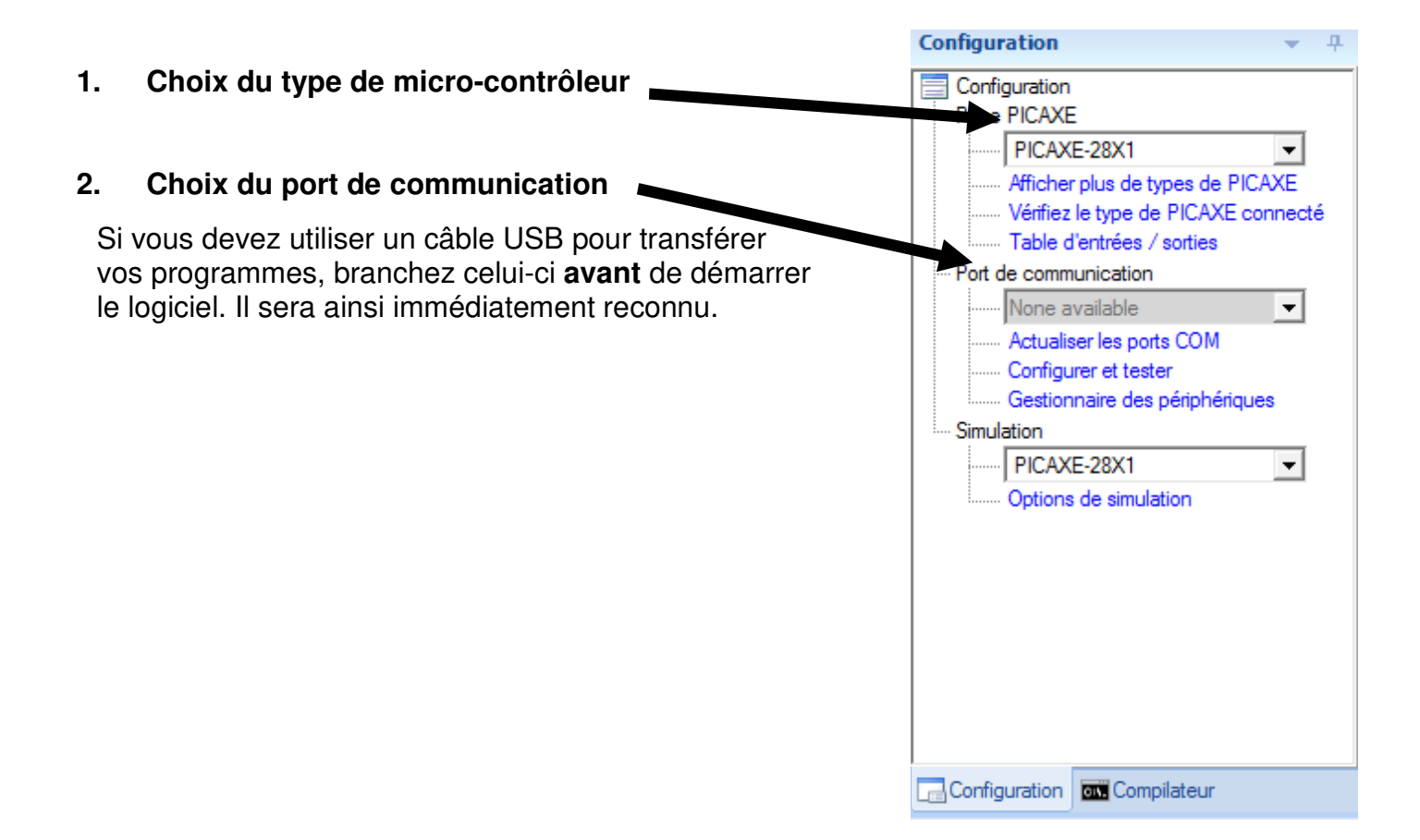

#### **3. Programmation par blocs**

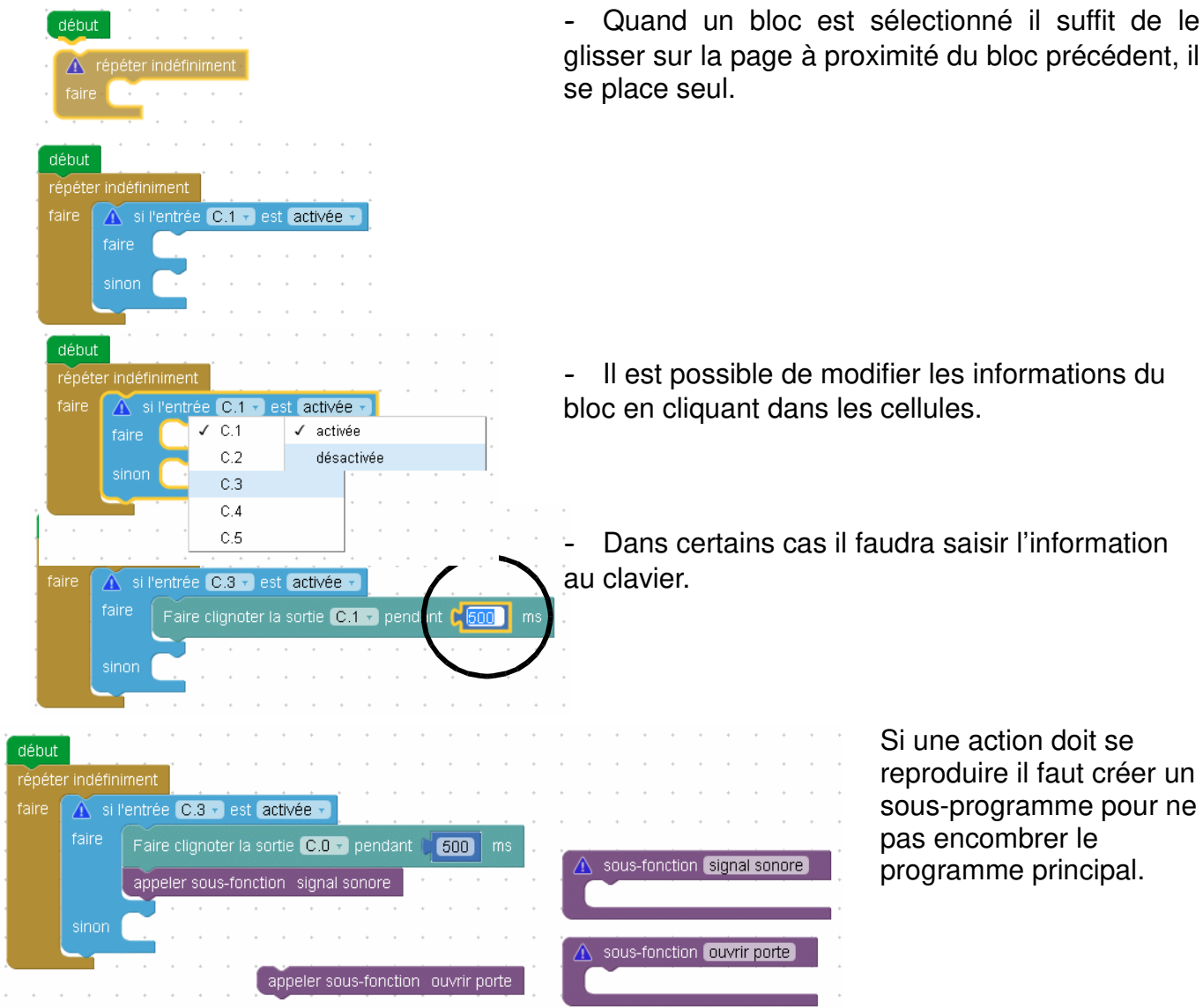

# **4. La simulation du programme réalisé.**

Pour contrôler le bon fonctionnement de votre programme choisir le menu simuler.

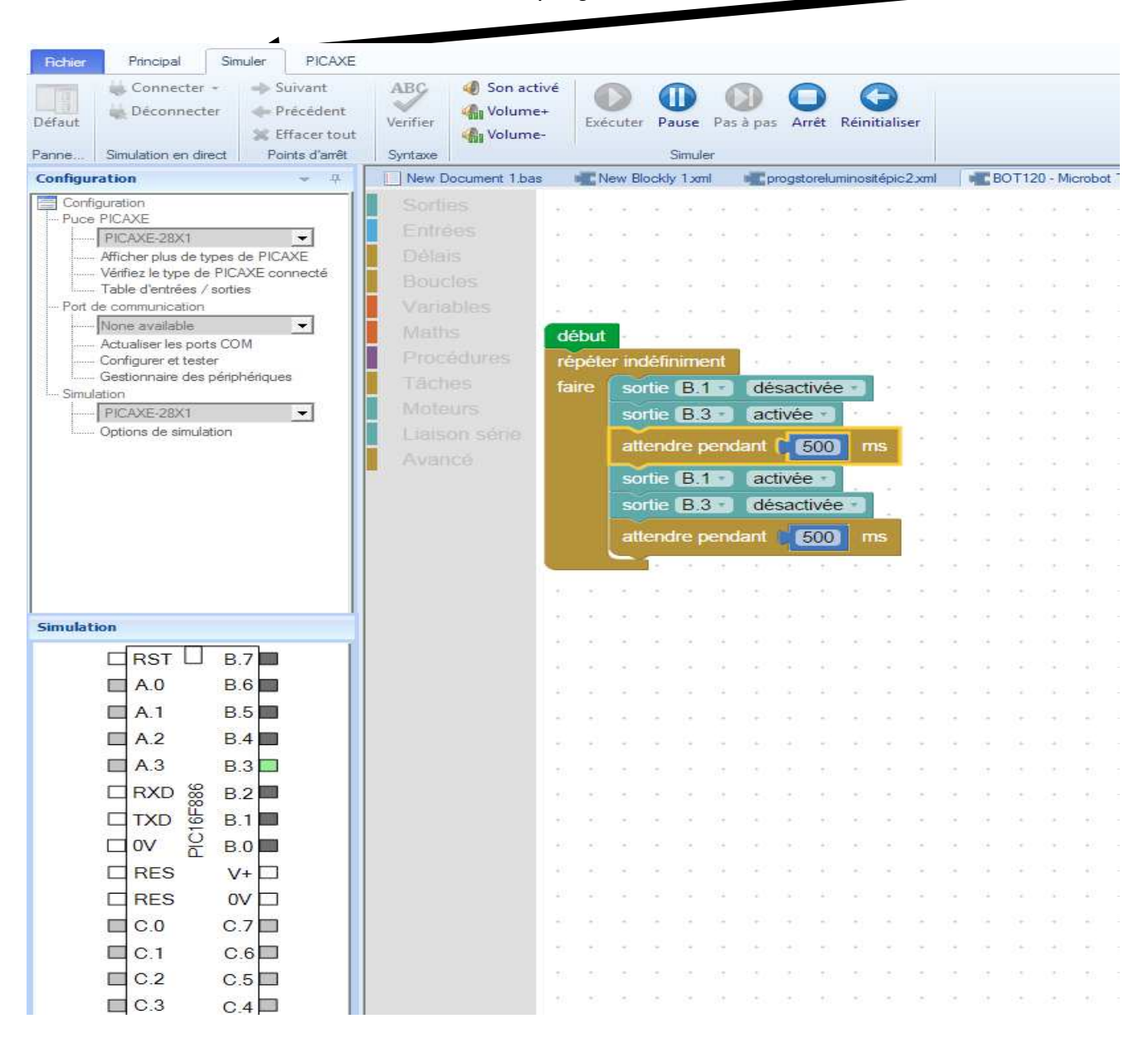

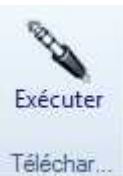

**5. Télécharger le programme dans l'interface.** 

Contrôler le bon fonctionnement de la maquette.

# **Exemples de programme : inspirez-vous !**

# **Programme 1 : bascule sur 2 leds**

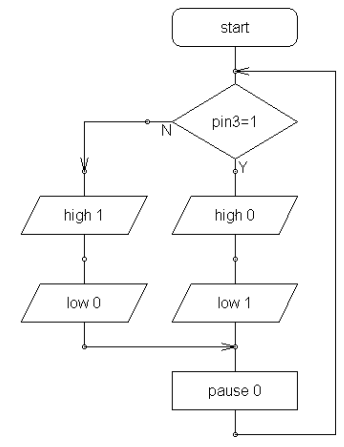

- Quand le bouton poussoir en C3 est activé
- La DEL Rouge est éclairée et
- La DEL Jaune est éteinte.
- Quand le bouton poussoir en C3 est relâché
	- La DEL Rouge est éteinte et
- si l'entrée C.3 + est activée + sortie C.O - activée sortie C.1 - désactivée sortie C.0 + désactivée + sortie C.1 + activée +
- La DEL Jaune est éclairée.
- Il est bien sur possible de n'avoir qu'une DEL.

### **Programme 2 : clignotant.**

Insertion d'une pause

- Quand le bouton poussoir en C3 est activé
	- La DEL verte est éclairée puis éteinte toutes les 500 m s.
	- Simultanément un son est émis par le buzzer.
- En modifiant la durée des interruptions le son du buzzer est modifié

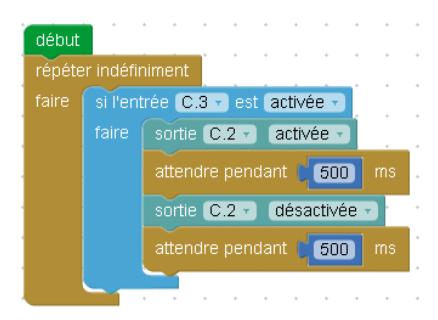

#### Programme 3 : commandé par la lumière.

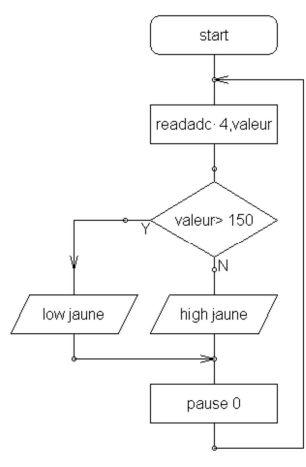

Insertion d'une variable

- Quand la lumière reçue par la LDR à une valeur supérieure à 150 la DEL jaune est allumée.

Cette valeur est stockée dans la mémoire -A-

#### - Jour ou nuit dépendent du montage du capteur.

- Pour inverser la commande il suffit de modifier le symbole mathématique.

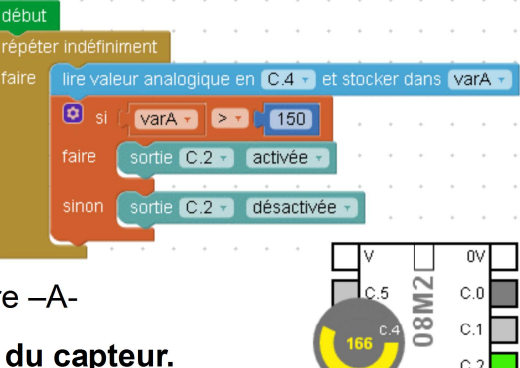

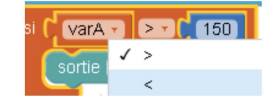

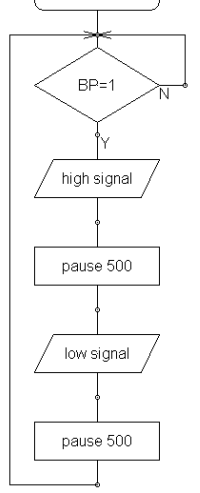

start

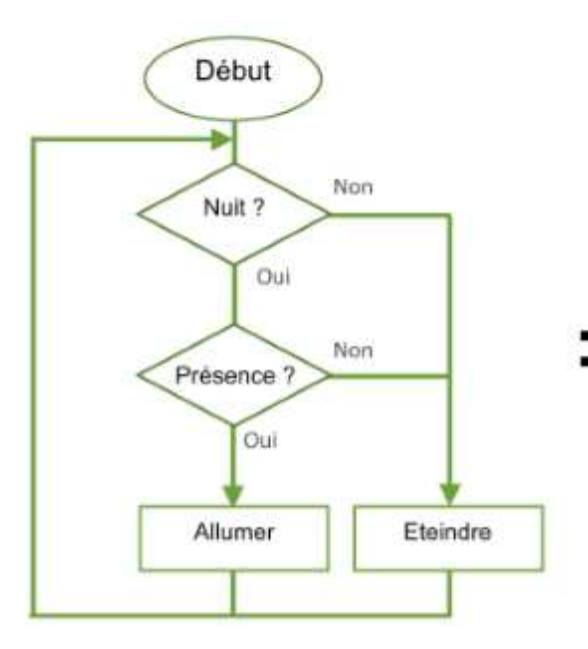

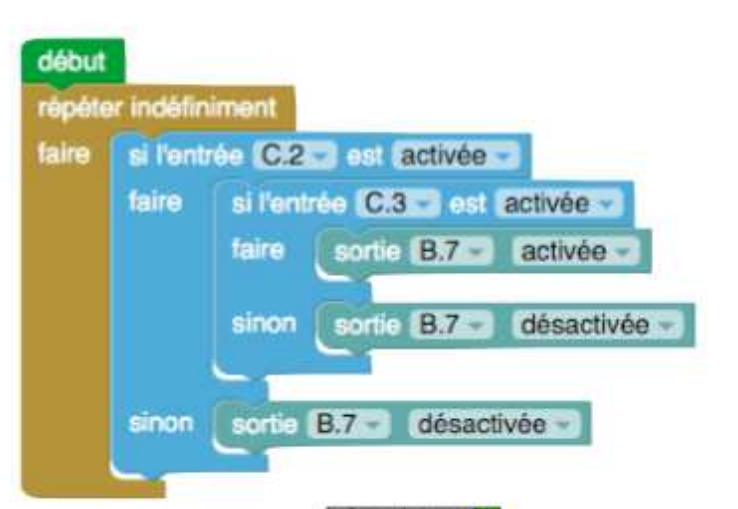

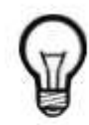

# En imaginant que :

Le capteur de luminosité communique sur l'entrée : C2 Le capteur de présence communique sur l'entrée : C3 La lampe est pilotée depuis la sortie B7

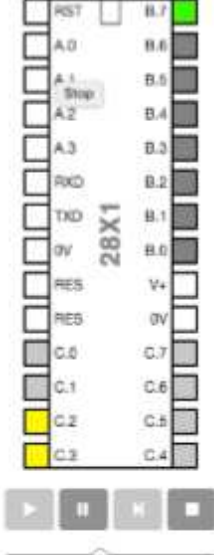